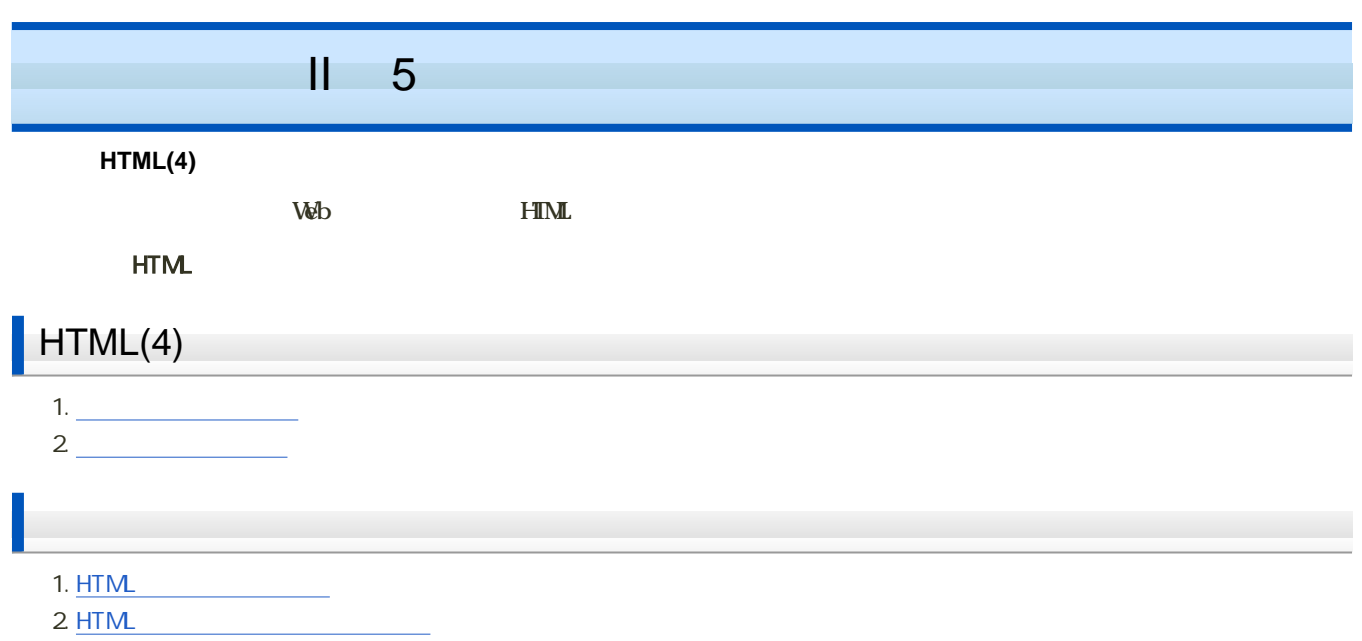

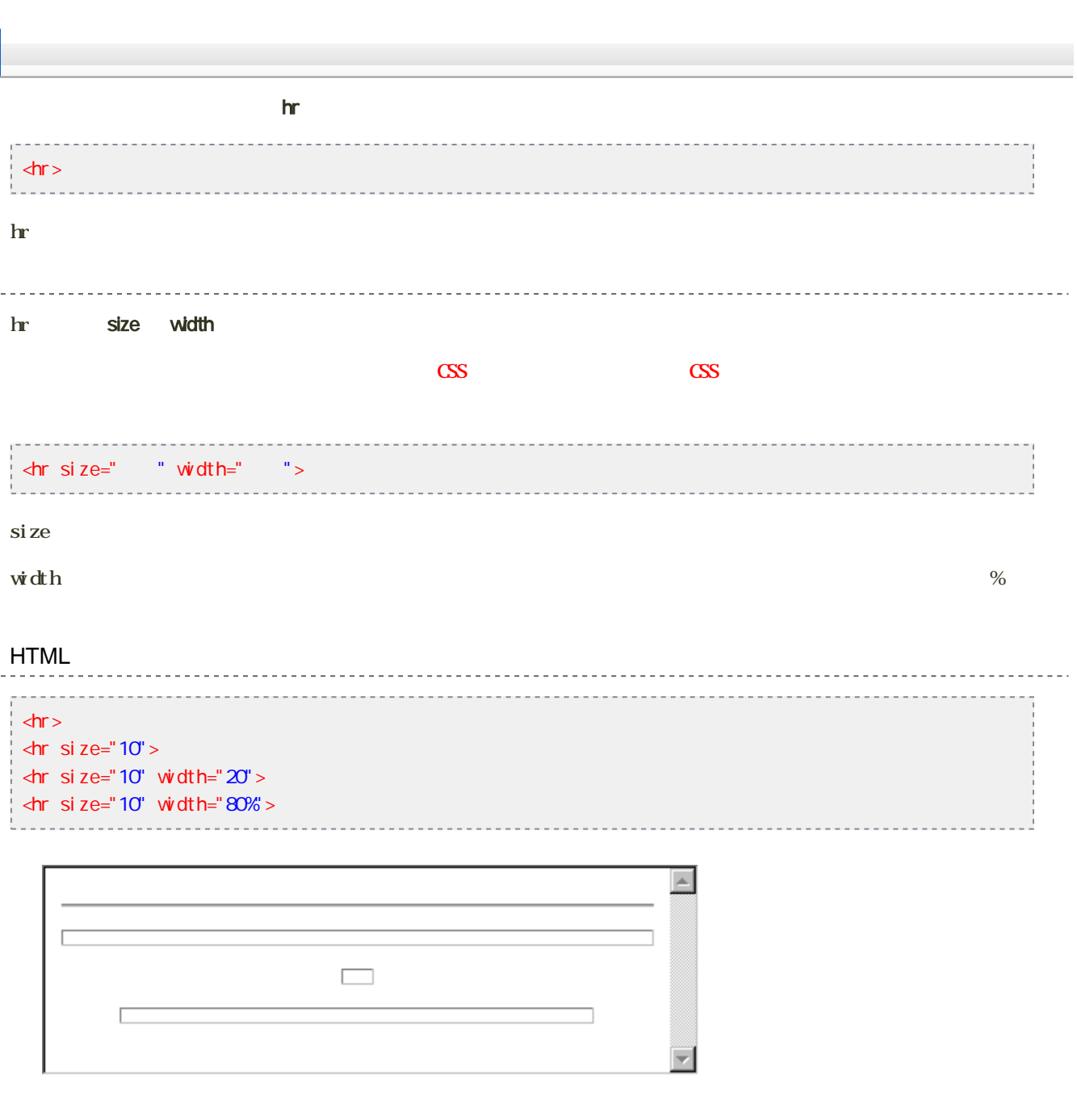

[次へ](?Lecture%2FJouhouC2010%2F5th%2Fimage)進んでください。

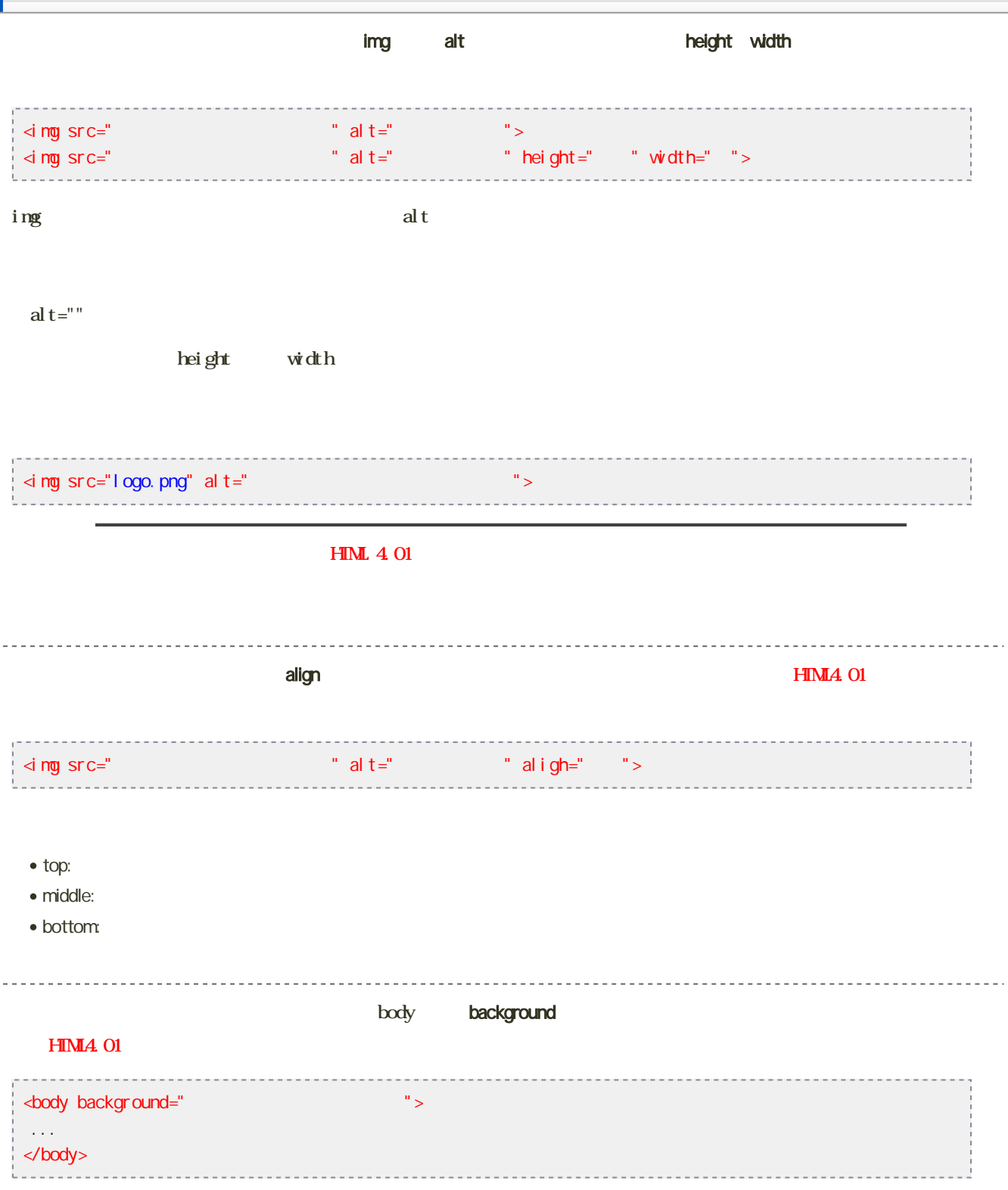

\_\_\_\_\_\_\_\_\_\_\_\_\_\_\_\_\_  $W\!eb$ **GIF: Graphics Interchange Format (\*.gif)**  $256$  $\circ$  GIF GIF **PNG: Portable Network Graphics (\*.png)** GIF マイトリング しゅうしょく しゅうしょく しゅうしょく **JPEG: Joint Photographic Experts Group (\*.jpg, \*.jpeg)** その他に、Web上では扱えないが、パソコンで一般的に扱われるフォーマットには、次のものがあります。Web上で扱うに **BMP: Bitmap (\*.bmp)** o Windows  $24$ Web  $\sim$ 素材集の利用

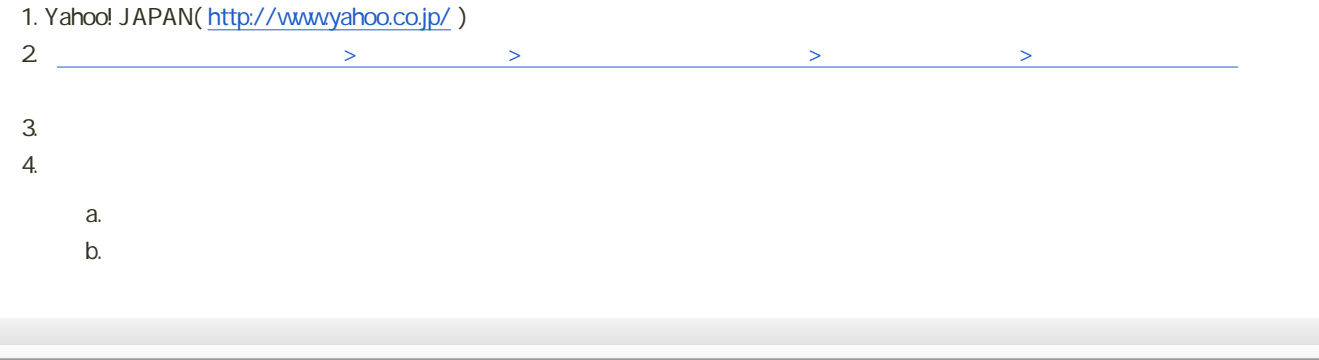

- $\circ$  $\circ$ Web  $\circ$  $\circ$ 著作者の死後50年後まで有効  $\circ$
- $4 -$

参考リンク [とほほの著作権入門](?cmd=redirect&u=http%3A%2F%2Fwww.tohoho-web.com%2Fwwwcopy.htm)

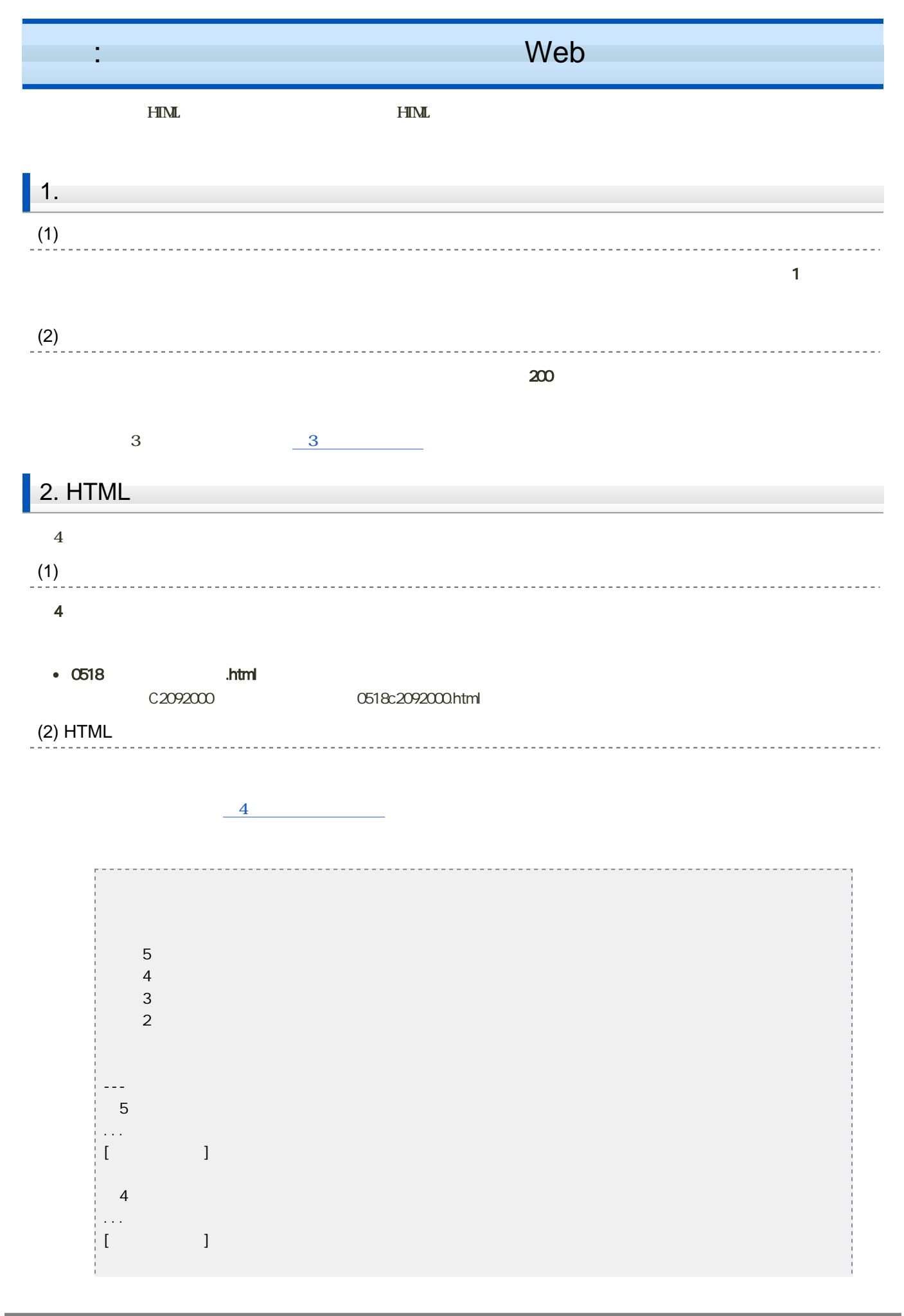

![](_page_6_Figure_0.jpeg)

## Windows

![](_page_6_Picture_127.jpeg)

![](_page_6_Picture_128.jpeg)

## 4. **profile.png**

- 5. 「保存」ボタンをクリック
- $\bullet$  $h3$
- $\bullet$ extending image was a control of the control of the control of the control of the control of the control of the control of the control of the control of the control of the control of the control of the control of the cont
- $\bullet$  10 h3

![](_page_6_Picture_9.jpeg)

![](_page_7_Picture_166.jpeg)

## $(2)$  HTML **FIML HTML** • Another [HTML-lint](?cmd=redirect&u=http%3A%2F%2Fopenlab.ring.gr.jp%2Fk16%2Fhtmllint%2Fhtmllintl.html) gateway ( [http://openlab.ring.gr.jp/k16/htmllint/htmllintl.html](?cmd=redirect&u=http%3A%2F%2Fopenlab.ring.gr.jp%2Fk16%2Fhtmllint%2Fhtmllintl.html) ) 1. [http://openlab.ring.gr.jp/k16/htmllint/htmllintl.html](?cmd=redirect&u=http%3A%2F%2Fopenlab.ring.gr.jp%2Fk16%2Fhtmllint%2Fhtmllintl.html) 2 FILE  $3.$  $4.$ 5.  $\blacksquare$  $6.$ チェックしたいHTMLのURLを指定するか、HTMLを下のテキスト領域に直接記述して、[チェック] ボタンを押 セット1は全ての設定内容を初期状態に戻します。「クリア1はそれぞれの内容を消去します。 チェック リセット 5.  $\circ$  URL クリア http:// C DATA (DATA領域指定では文字コードの一致性はチェックできません) <!DOCTYPE html PUBLIC "-//W3C//DTD HTML 4.01//EN">  $\blacktriangle$  $\left\langle \mathrm{htm}\right\vert$ <head><title></title></head> <body> </body> </html> クリア <mark>◎ FILE (あ</mark>まり大きなファイルは受け付けません/Internal Server<del> Error</del> とないます)

参照..

3

![](_page_8_Picture_1.jpeg)

2

![](_page_9_Picture_20.jpeg)